# **Timing & the Time Library**

# **ECE 476 Advanced Embedded SystemsJake Glower - Lecture #8**

Please visit Bison Academy for correspondinglecture notes, homework sets, and solutions

## **Introduction:**

In this lecture, we look things related to time.

This includes measuring:

- The time between events
- The width of a pulse
- The period of a square wave
	- and hence its frequency

## We'll also look at

- How to generate a square wave
	- Set the frequency and duty cycle

## With this, we'll be able to

- Measure your reflex time,
- Measure distance using an ultrasonic range sensor,
- Measure resistance, capacitance, and temperature using a 555 timer, and
- Play a tune with your Pi-Pico

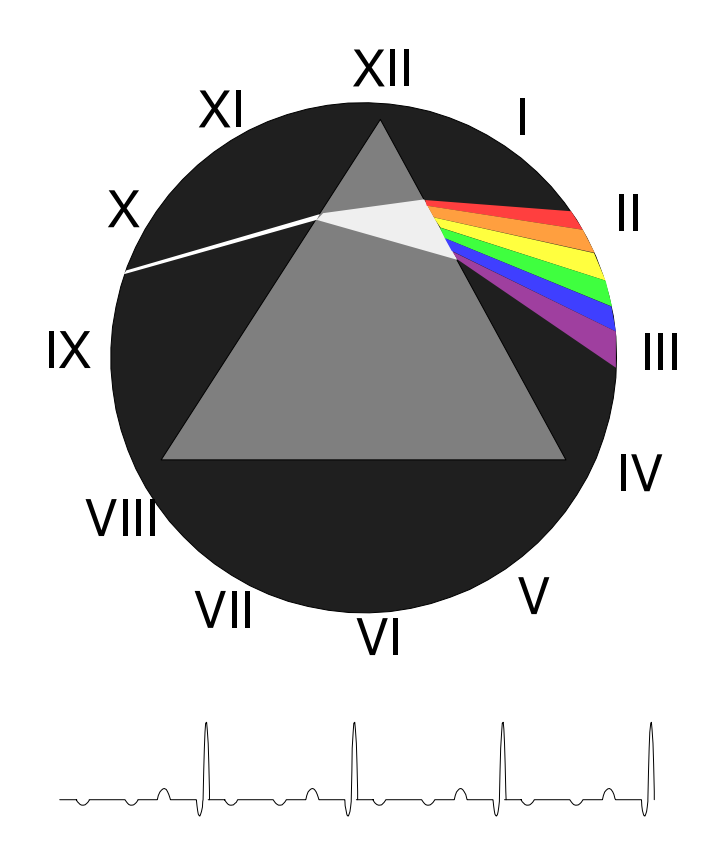

## **Time Library**

### One of the more useful libraries

You can see the functions included by typing:

```
>>> import time>>> dir(time)
['__class__', '__name__', '__dict__', 'gmtime', 'localtime', 'mktime','sleep', 'sleep_ms', 'sleep_us', 'ticks_add', 'ticks_cpu','ticks_diff', 'ticks_ms', 'ticks_us', 'time', 'time_ns']
```
### To measure time, the funcitons we're going to use are:

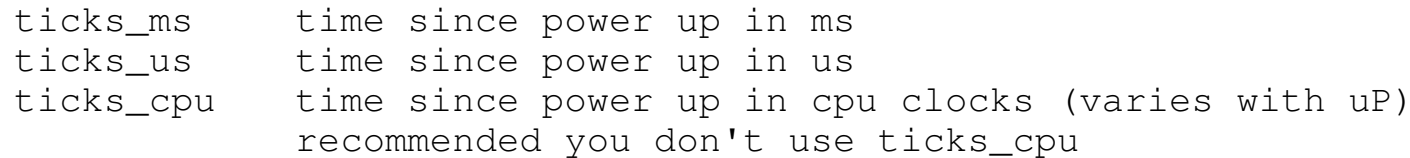

## **How Long Does sleep(1) Take?**

ticks\_us() records time sinnce reset

- Record the time prior to *sleep(1)*
- Record the time after

The time difference is the execution time

 $\cdot$  dt = 1,000,064us

note: This also includes the executiontime of ticks\_us()

```
from time import ticks_us, sleepx0 = ticks us ()
 sleep(1)
x1 = ticks_us()print(x1 - x0)shell1000064
```
## **How Long Does sleep(1) Take (better)**

```
The last measure is a little high
```
Also includes ticks\_us() execution time

You can subtract this out

- sleep(1) =  $1,000,004$ us
- $\cdot$  ticks\_us() = 60us

```
from time import ticks_us, sleepx0 = ticks us ()
sleep(1)
x1 = ticks_us()
x2 = ticks_us()
print(x1 - x0 - (x2-x1))
```
shell

1000004

## **How Long Does sleep(10) Take?**

```
sleep(10) takes• 10,000,006us
Note:• The sleep() function is really accurate!
 We can measure time to 1us (!!)from time import ticks_us, sleepx0 = ticks us()
                                           sleep(10)
x1 = ticks_us()
x2 = ticks_us()
print(x1 - x0 - (x2-x1))shell10000006
```
OK - so now that we can measure time, let's have some fun with it.

## **Button Press Game:**

What's the shortest time I can press and release a button?

- Wait until you press the button (value goes to zero). Record that time.
- Then wait until you release the button (value goes to one). Record that time.
- The difference in time is how long you held the button down.

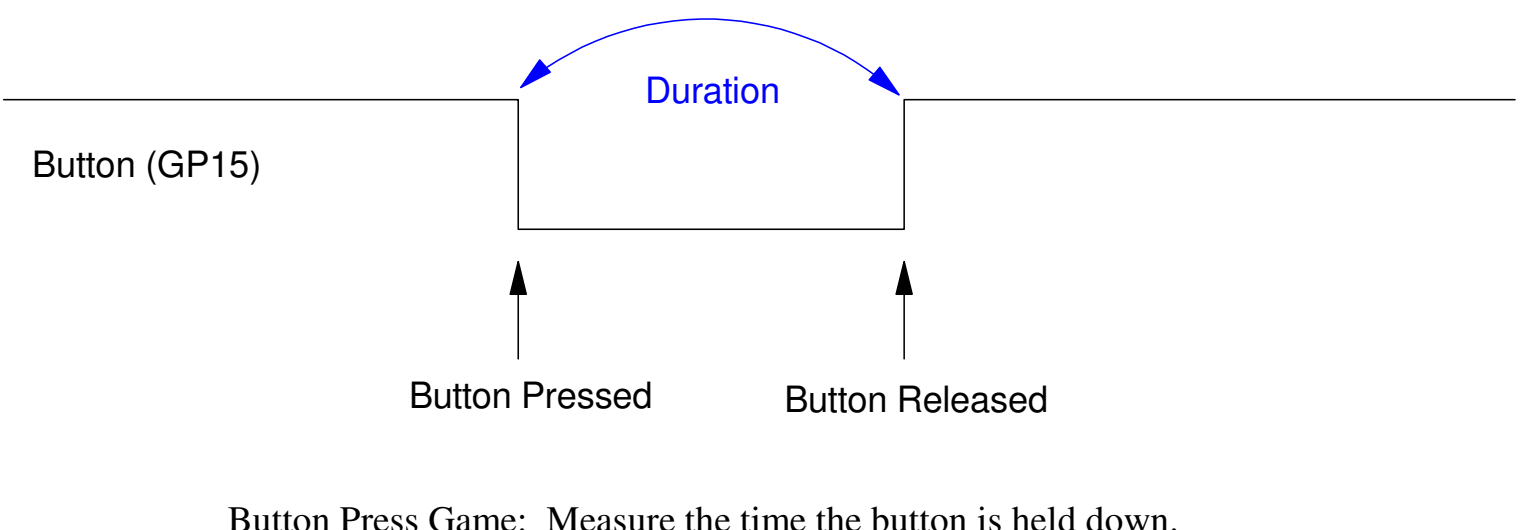

Try to get the lowest score.

# **In Code:**

In six attempts

- Shortest time was 39,496us
- 60us high due to ticks\_us()

## With a little more code,

- The time of ticks\_us() can be removed
- The best score can be updated

```
from time import ticks_us, ticks_msfrom machine import PinButton = Pin(15, Pin.IN, Pin.PULL_UP)while(1):

 while(Button.value() == 1): pass
 x0 = ticks_us()
 while(Button.value() == 0): pass
 x1 = ticks_us() print(x1-x0)
```
### shell

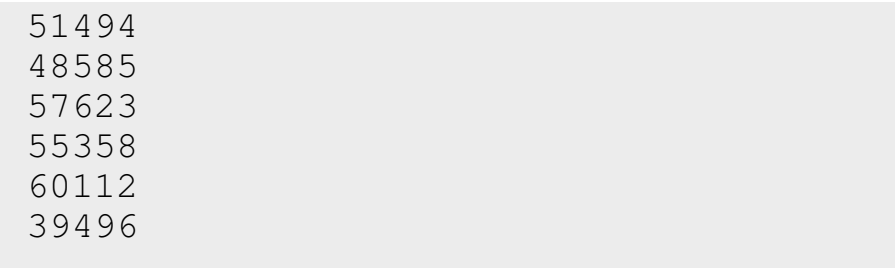

## **Reaction Time Game:**

For some more fun, determine my reflex time.

- Start out by pressing a button.
- 3 seconds later, turn on the buzzer
- As soon as the buzzer turns on, press the button

The time delay from hearing the buzzer and pressing the button is yourreflex time.

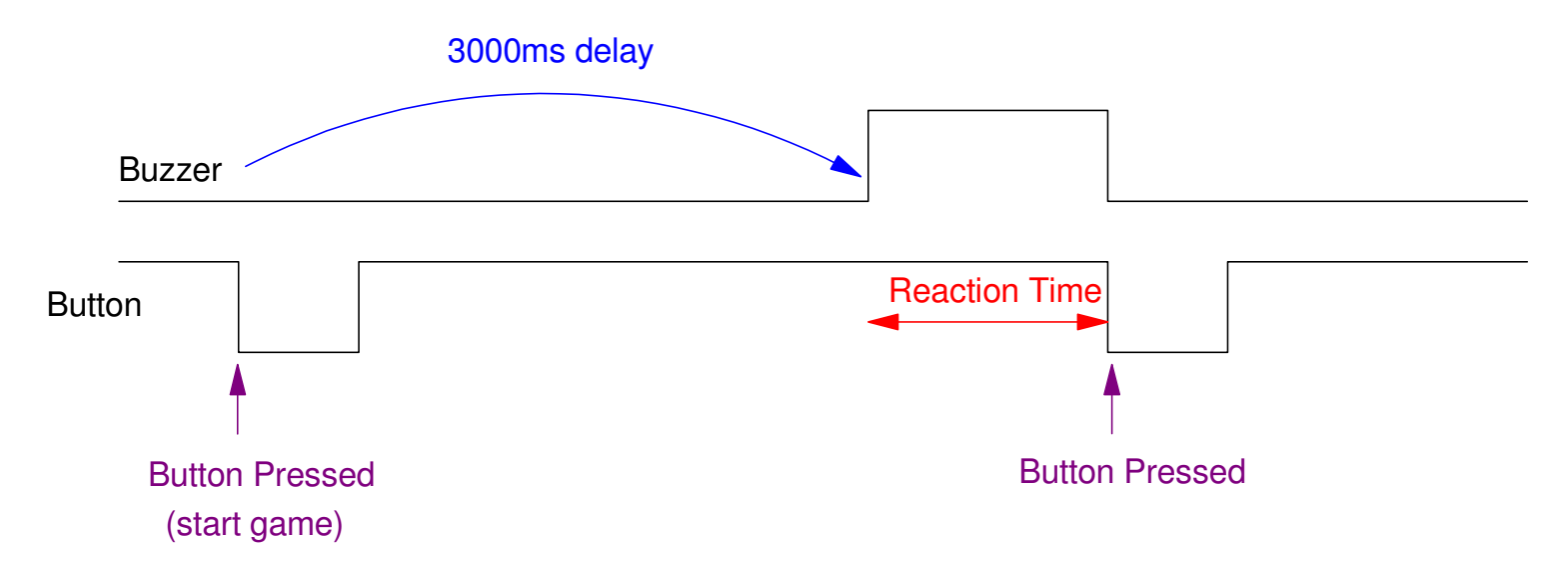

Reaction Time Game: Measure the time between when the buzzer turns on and you press a button

### In code:

Wait for a button to be pressed andreleased

• starts the 3 second timer

### The buzzer then turns on

• record that time

### Wait for a button to be pressed

• record that time

Time difference = reaction time

Best score  $= 125.309$ us

```
from time import ticks_us, sleep_msfrom machine import PinBuzzer = Pin(13, Pin.OUT)
Button = Pin(15, Pin.IN, Pin.PULL_UP)while(1):
 while(Button.value() == 1): pass
 while(Button.value() == 0): pass
 sleep_ms(3000)
 Buzzer.value(1)
 x0 = ticks_us()
 while(Button.value() == 1): passx1 = ticks\_us()
 Buzzer.value(0)print(x1 - x0)
```
#### shell

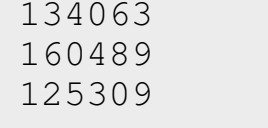

## **Code Improvements**

- Make the delay random rathern than 3.000 seconds fixed
- Record your best time
- Keep track of mean and standard deviation...

Note: Once you can measure your reflex time, you can ask...

- What frequency works best?
- Is a solid tone or a series of beeps better?
- Do you respond to light faster than sound?
- What color of light are people most responsive to?
- Do your reflexes improve after exercise?
- What affect does caffine have on your reflexes?
- etc.

## **New Problem: Generate a Fixed Frequency**

Use time.sleep()

• Ties up the processor while waiting

Use the *PWM* function from library *machine*

- Better way to do it
- Uses hardware to set the frequency rather than software
- Leaves the processor free to do other stuff

For example, to set up GP18 to output a 100Hz square wave

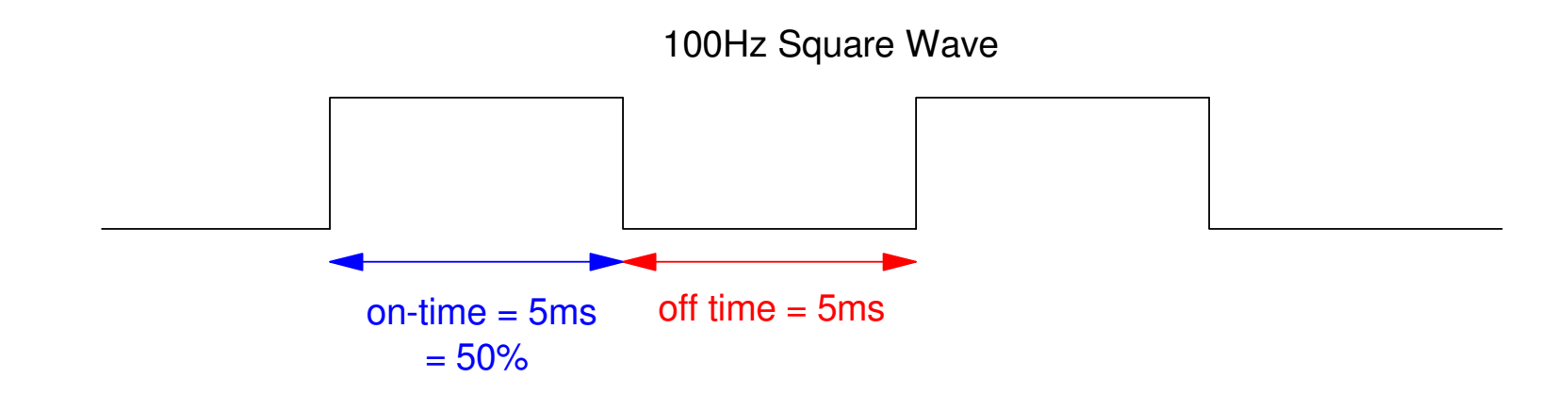

## **Hardware:**

Several ways to connect a Pico to a speaker:

- With a 330 Ohm wire (to limit current)
	- Easy not too loud
- With an NPN transistor
	- Louder, more annoying
	- Can increase voltage to 5V or more
- With an H-bridge
	- Loud, annoying
	- Can increase current to 3A
	- Can drive speaker forward & back

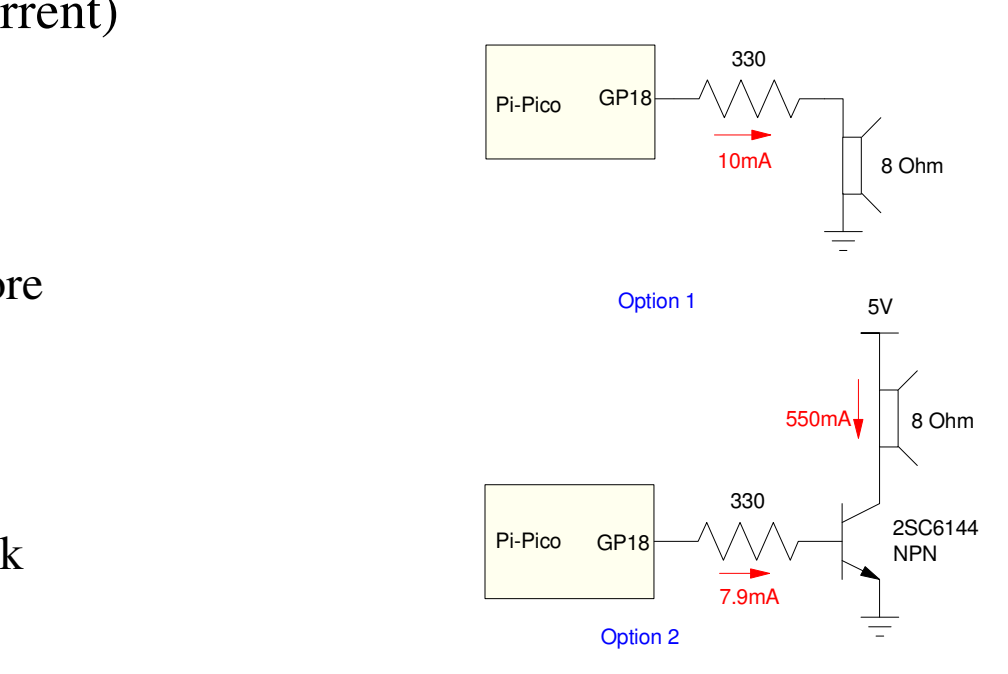

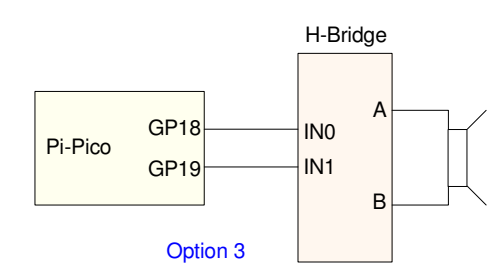

## **Software:**

GP18 drives the speaker

## The code would be:

- Pin18 is a PWM output
- Frequency  $= 100$ Hz
- Duty cycle =  $50\%$

note:

- 100% duty cycle =  $65,535$
- Hardware takes care of the rest

```
from machine import Pin, PWMSpkr = Pin(18, Pin.OUT)Spkr = PWM(Pin(18))Spkr = freq(100)
Spkr.duty_u16(32768)
```

```
while(1):

 pass
```
# **Software (take 2)**

duty\_u16() maintains a constant duty cycle

- Duty cycle doesn't change with frequency
	- 0 0% duty cycle square wave (off)
	- 32768 50% duty cycle square wave
	- 65535 100% duty cycle square wave (on)

duty\_ns() maintains constant pulse width

- On-time doesn't change with frequency
- Example: Pulse width  $= 5$ ms (fixed)

```
Spkr = Pin(18, Pin.OUT)Spkr = PWM(Pin(18))Spkr = freq(100)
Spkr.duty_ns(5_000_000)
```
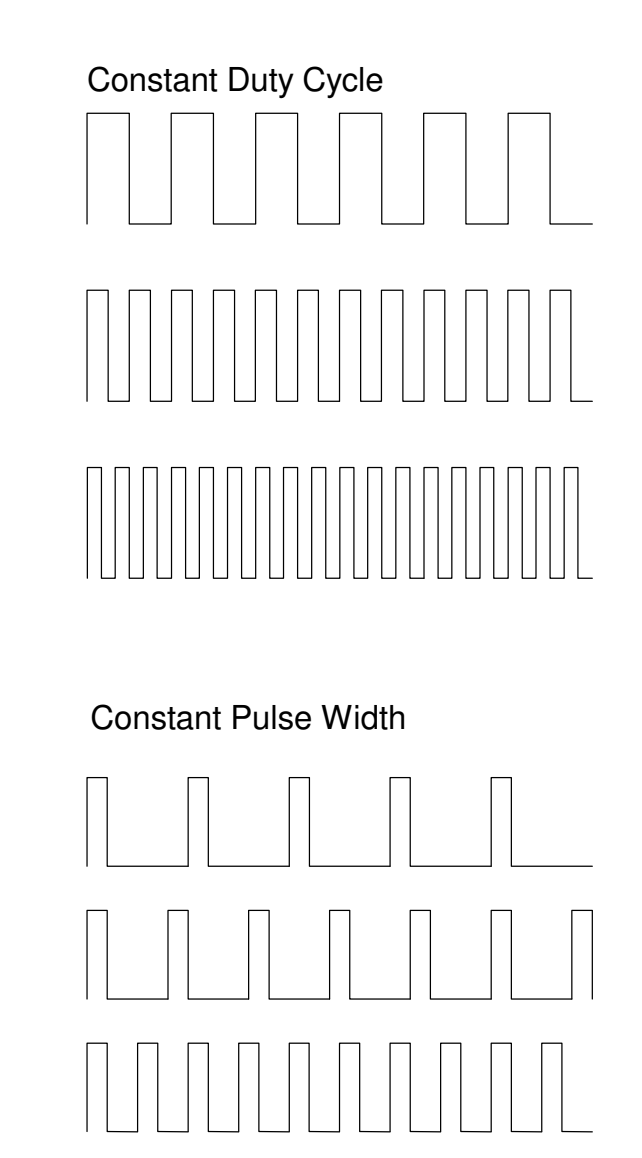

## **Turning a speaker on & off**

### On:

- Set the duty cycle to  $50\%$
- duty\_u16(32,768)

### Off:

- Set the duty cycle to  $0\%$  (0)
- $\cdot$  duty\_u16(0)

```
from machine import Pin, PWMfrom time import sleep_msSpkr = Pin(18, Pin.OUT)Spkr = PWM(Pin(18))Spkr = freq(100)
Spkr.duty_u16(32768)while(1):

 Spkr.duty_16(32768) # buzzer on sleep_ms(500)
 Spkr.duty_16(0) # buzzer off
```
sleep\_ms(500)

**3-Key Piano:** Now that we can play a single note, play three different notes

- When GP20 is 0 (button pressed), play 220Hz
- When GP21 is 0, play 250Hz
- When GP22 is 0, play 280Hz
- Otherwise, remain silent

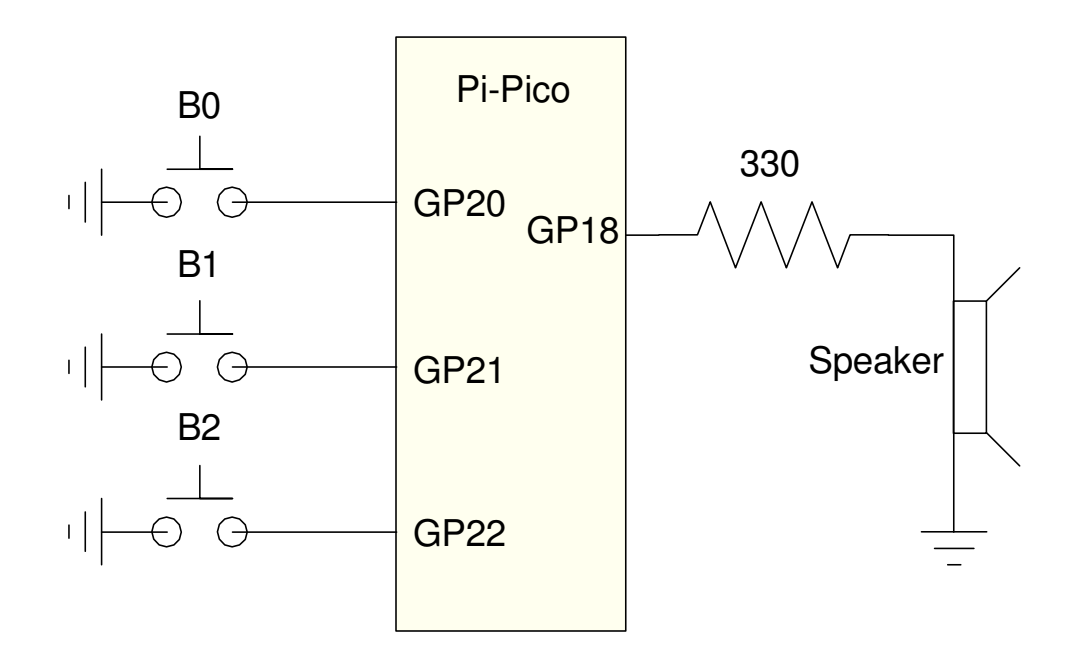

## **Code:**

Pull-up resistors for buttons

• Press =  $logic 0$ 

Check buttons

- if-statements
- Sets the frequency
- Sets the duty cycle
- Keep playing while button pressed

Turn off speaker if no buttonis pressed

```
import time
from machine import Pin, PWM# Construct PWM object, with LED on Pin(25)Spkr = PWM(Pin(18))
B0 = Pin(20, Pin.IN, Pin.PULL_UP)
B1 = Pin(21, Pin.IN, Pin.PULL_UP)
B2 = Pin(22, Pin.IN, Pin.PULL_UP)while(1):
 if(B0.value() == 0): Spkr.freq(220)
 Spkr.duty_u16(32768)while(B0.value() == 0):
            pass
 if(B1.value() == 0): Spkr.freq(250)
 Spkr.duty_u16(32768)while(B1.value() == 0):
            pass
 if(B2.value() == 0): Spkr.freq(280)
 Spkr.duty_u16(32768)while(B2.value() == 0):
            pass
 pwm.duty_u16(0)
```
## **What happens if two buttons are pressed?**

Piano does something

• Code dictates what happens

```
import time
from machine import Pin, PWM# Construct PWM object, with LED on Pin(25)Spkr = PWM(Pin(18))
B0 = Pin(20, Pin.IN, Pin.PULL_UP)
B1 = Pin(21, Pin.IN, Pin.PULL_UP)
B2 = Pin(22, Pin.IN, Pin.PULL_UP)while(1):

 if(B0.value() == 0): Spkr.freq(220)
 Spkr.duty_u16(32768)while(B0.value() == 0):
            pass
 if(B1.value() == 0): Spkr.freq(250)
 Spkr.duty_u16(32768)while(B1.value() == 0):
            pass
 if(B2.value() == 0): Spkr.freq(280)
 Spkr.duty_u16(32768)while(B2.value() == 0):
            pass
 pwm.duty_u16(0)
```
## **Super Mario Brothers Theme:**

Play the first four bars of SuperMario Brothers:

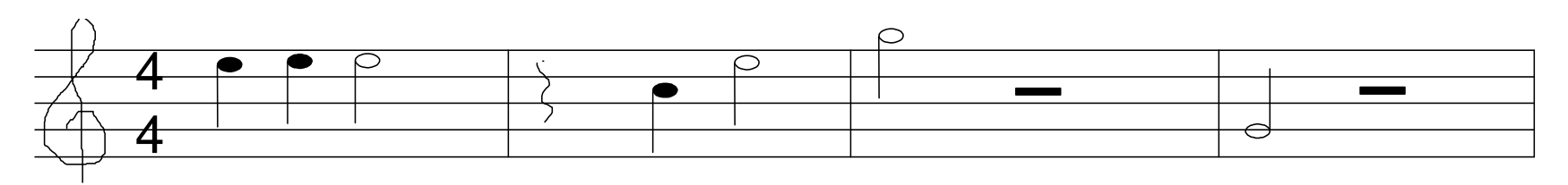

### Translation:

- Play E4 for 1/4 beat
- Play E4 for 1/4 beat
- Play E4 for 1/2 beat
- pause for 1/4 beat
- Play C4 for 1/4 beat
- Play E4 for 1/2 beat
- Play G4 for 1/2 beat
- pause for 1/2 beat
- Play G3 for 1/2 beat
- pause for 1/2 beat

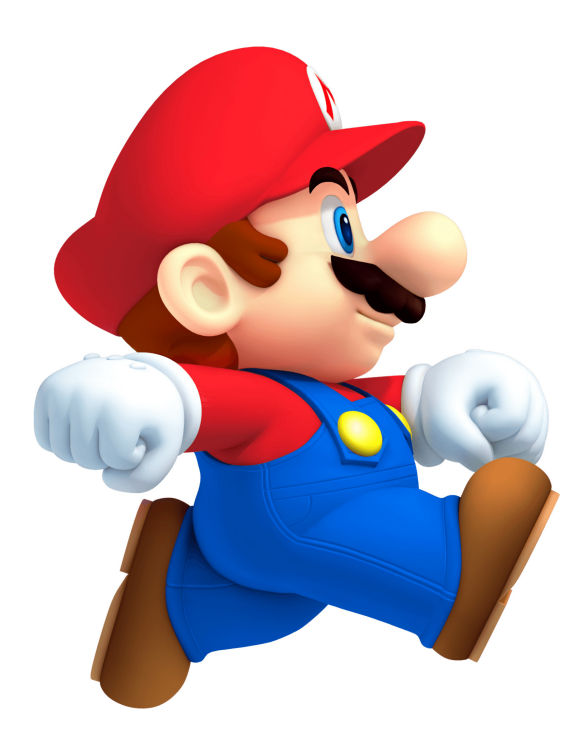

## **Option 1: Create a subroutine for each note**

Create a subroutine which plays a given note for a fix duration:

- Hz is the frequency of the note in Hz
- Eighths sets the duration of the note in 1/8th notes
- The last 50ms of each note is silent, allowing you to hear the same note playedtwice:

```
def Play(Hz, Eighths):if(Hz > 0):
Spkr.freq(int(Hz))

 Spkr.duty_u16(32768) else:
 Spkr.duty_u16(0)
 time.sleep_ms(75 * Eights - 50) Spkr.duty_u16(0)
 time.sleep(0.05)
```
With this routine, you could play

- 100Hz for 4/8th beat, then
- 200Hz for 7/8th beat
- Go silent for 4/8th beat
- 300Hz for 4/8 beat

with the following program:

Play(100, 4) Play(200, 7)Play(0, 4) Play(300,4)Play(0,4)

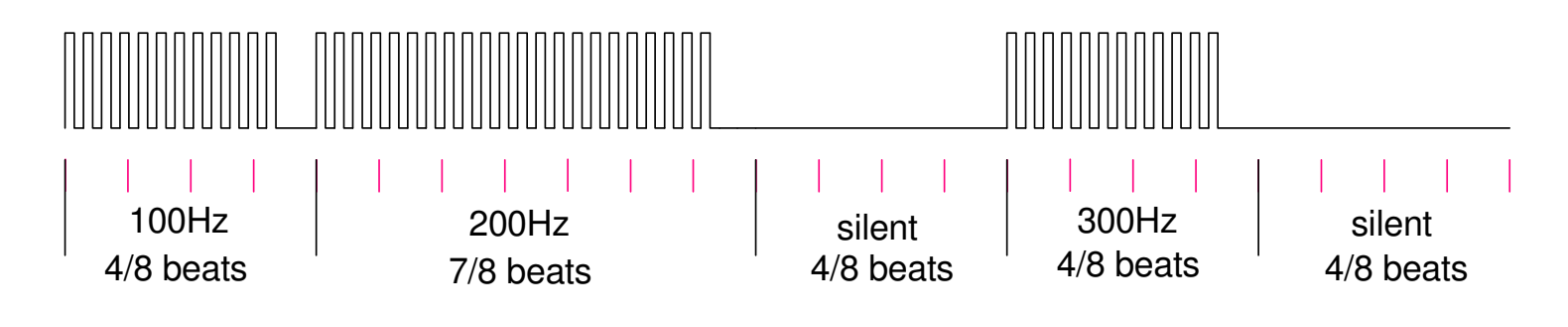

Output of the Play() subroutine

Adding a bunch of *play()* routinesplays the tune

- place in a while(1) loop
- pause one second between songs

```
from time import sleep_ms
from machine import Pin, PWMSpkr = PWM(Pin(18))def Init():
 Spkr.freq(100)
 Spkr.duty_u16(0)def Play(Hz, Eighths):if (Hz > 0):
Spkr.freq(int(Hz))

 Spkr.duty_u16(32768) else:
 Spkr.duty_u16(0)
 sleep_ms(75 * Eights - 50) Spkr.duty_u16(0) sleep_ms(50)Init()
while(1):play(E4, 2)
play(E4, 2)
play(E4, 4)

 play(0, 2)play(C4, 2)
play(E4, 4)
play(G4, 4)

 play(0, 4)
 play(G3, 4)
 play(0, 4)
 sleep_ms(1000)
```
Placing the tune into an array ismore stylish

Set the notes and duration

Allows different tunes bychanging two lines of code

```
from time import sleep_ms
from machine import Pin, PWMSpkr = PWM(Pin(18))def Init():
 Spkr.freq(100)
 Spkr.duty_u16(0)def Play(Hz, Eighths):if(Hz > 0):
Spkr.freq(int(Hz))

 Spkr.duty_u16(32768) else:
 Spkr.duty_u16(0)
 sleep_ms(75 * Eights - 50) Spkr.duty_u16(0) sleep_ms(50)G3 = 195
C4 = 262
E4 = 330
G4 = 392Notes = [E4, E4, E4, 0, C4, E4, G4, 0, G3, 0]
Dur = [2, 2, 4, 2, 2, 4, 4, 4, 4, 4]def Play_Tune():
 for i in range(0, len(Notes)): Play(Notes[i], Dur[i]) Init() 
while(1):
 Play_Tune()
 time.sleep(1)
```
## **Measuring Pulse Width**

 A little more stylish way to measure a pulse width is to use the*time\_pulse\_us()* function in library *machine*.

The format for using this funciton is:

```
Tp = time_pulse_us(17, 1, 100_000) # time of a positive pulse

 Tm = time_pulse_us(17, 0, 100_000) # time of a negative pulse
```
- The first number (17) is the pin you're trying to measure.
- The second number (1, 0) indicated whether you're measuring a positive pulse(1) or negative pulse(0)
- The third number is the max time in microseconds. If a pulse isn't detectedwithing this time it kicks out rather than being stuck in an infinite loop.

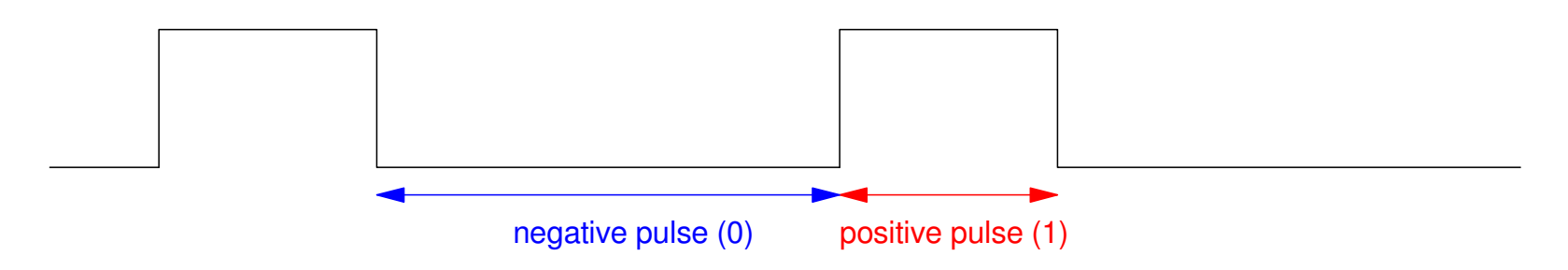

time\_pulse\_us() lets you measure the width of a negative or positive pulse

## **Example,**

- Measure the pulse width of pin #17 (positive pulse default)
- Measuring the negative pulse (0)
	- Time the button was held down
- Time-out if longer than 5,000,000us

Shortest time was 39,496us

```
from machine import Pin, time_pulse_usButton = Pin(17, Pin.IN, Pin.PULL UP)while(1):

 x = time_pulse_us(17, 0, 5_000_000) print(x)
```
### shell

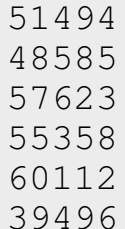

## **Ultrasonic Range Sensor:**

With this funciton you can measure distance using an ultrasonic rangesensor.

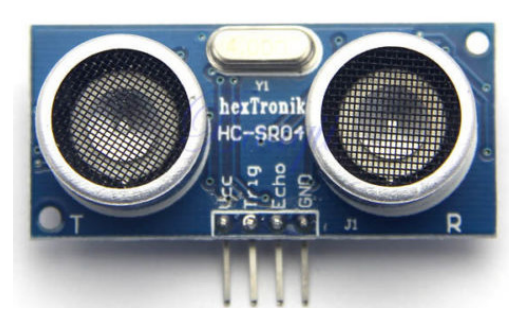

This device has four pins:

- Vcc: input:  $+5V$
- Trig: input: Square wave from the RPi-Pico
- Echo: output: Pulse to the RPi-Pico (note: you need to drop this down to 3.3V)
- Gnd: input: 0V

Each time you sent from the range sensor. The time it takes for the sound toreturn is the duration of the pulse on Echo. For example, if Trig is a 20Hzsquare wave, the signal on Echo might look like this:

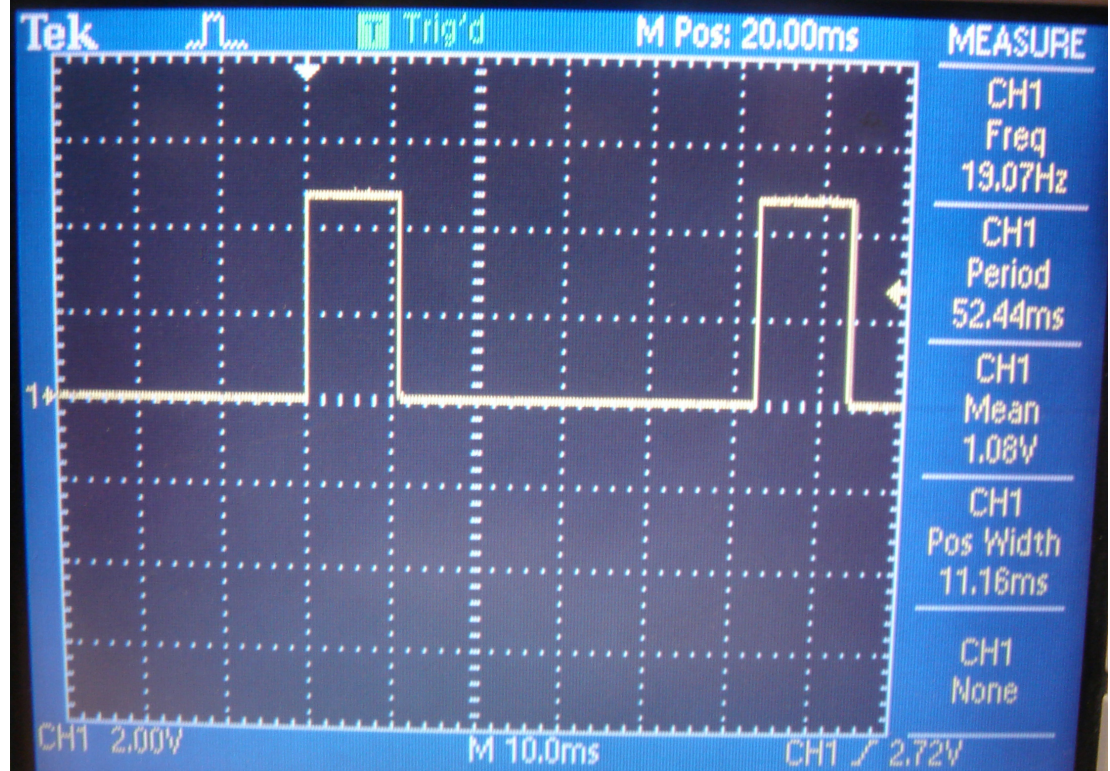

The pulse width is a measure of distance to an object. Assuming the speedof sound is 343 m/s, each microsecond of pulse width corresponds to adistance of

 $2d = (343 \frac{m}{s})$  $\frac{m}{s}$ )  $\cdot$  (1 $\mu s$ ) *d*= 171.5 µ*m*

 (the 2 is due to the sound having to travel to and back from the object - sothe effective distance the sound travels is 2d)

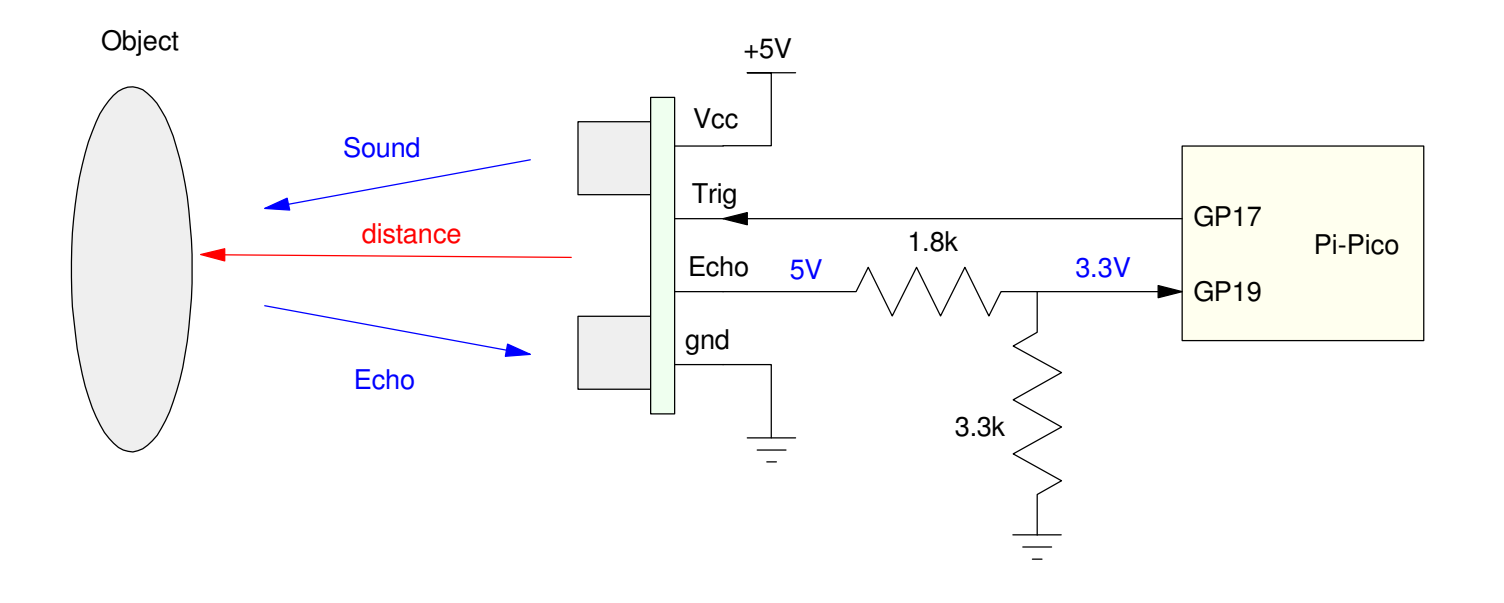

### With the range sensor connected to pins 17 (trigger) and 19 (echo), theprogram would look like:

```
from machine import Pin, PWM, time_pulse_usfrom time import sleep_msTRIG = 17
ECHO = 19def setup():
 global p_Trig, p_Echo
 p_Trig = Pin(TRIG, Pin.OUT) p_ECHO = Pin(ECHO, Pin.IN)p_Trig = PWM(Pin(TRIG))
    p_Trig.freq(50)
 p_Trig.duty_ns(1000)
 p_Echo = Pin(ECHO, Pin.IN, Pin.PULL_UP)def distance():
 mm = time_pulse_us(ECHO, 11) * 0.1715 return mm# Main Routinesetup()
while(1):
 dis = distance()
 print (dis, 'mm') sleep_ms(300)
```
## **Measure Period (or frequency)**

With *time\_pulse\_us()* you can measure the positive or negative pulse of asquare wave. Add the two together and you get the period.

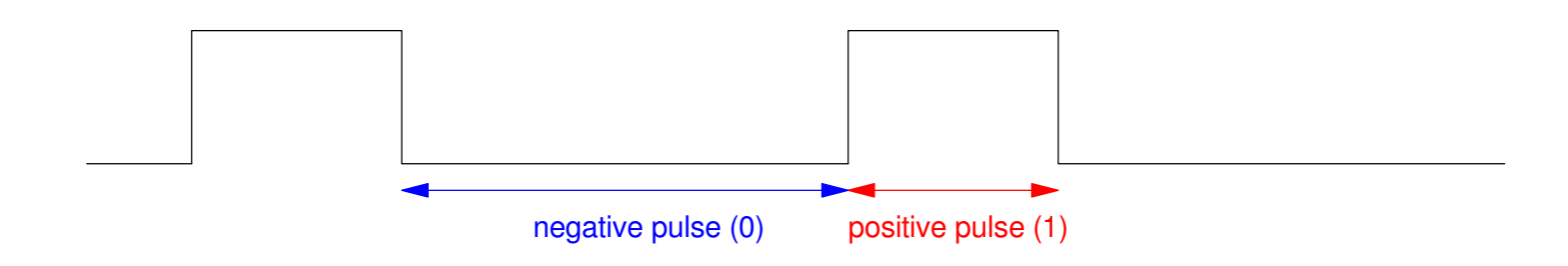

## **Measure the period of a 100Hz square wave**

- Set up GP18 to be
	- a 100Hz square wave with
	- a positive pulse of 10ms (10,000 us)
- Set up GP17 to be an input pin
- Short pin 18 to pin 17
- Measure the period of the signal on GP17

```
from machine import Pin, PWM, time_pulse_usfrom time import sleep_msbuzzer = Pin(18, Pin.OUT)buzzer = PWM(Pin(18))buzzer = freq(100)
buzzer.duty_ns(10000)Button = Pin(17, Pin.IN, Pin.PULL_UP)while(1):
 x = time_pulse_us(17, 1, 100_000)
 y = time_pulse_us(17, 0, 100_000)print('Period = , x+y, ' us')
      sleep_ms(100)shell
```

```
Period = 9808 us
```
## **Measure Resistance (LM555 Timer)**

If you can measure frequency, you can measure resistance.

The following 555 timer outputs a square wave where

$$
T_{on} = (R_1 + R_2) \cdot C \cdot \ln(2)
$$

$$
T_{\text{off}} = R_2 \cdot C \cdot \ln(2)
$$

If R1 and C are known, you can determine R2 by measuring theperiod (or the off-time)

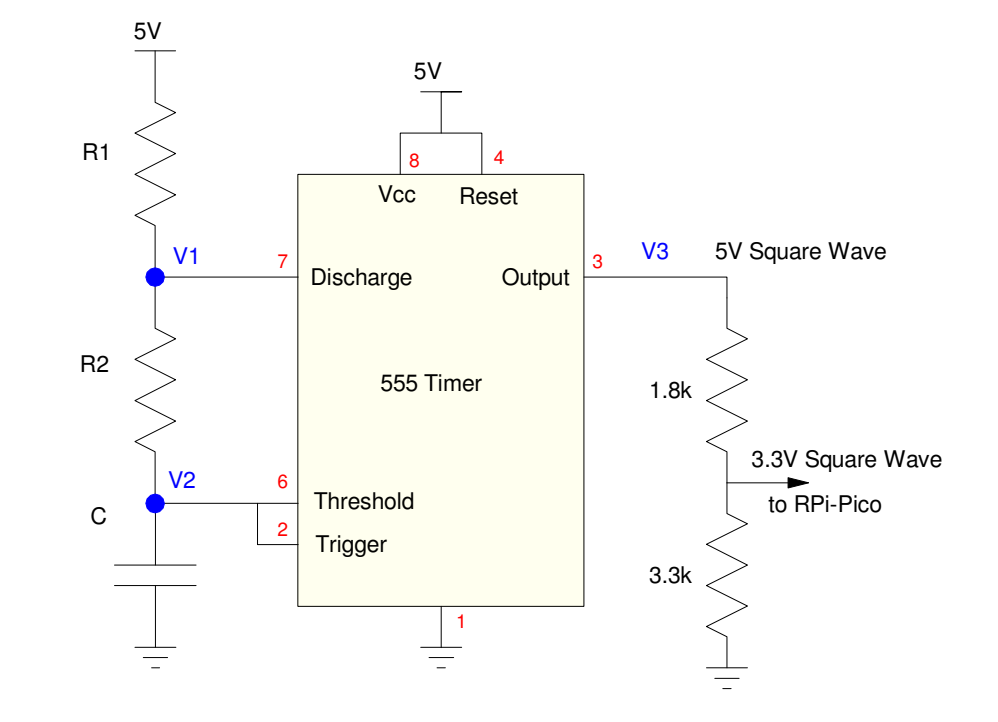

Assume  $R1 = 10k$ ,  $R2 = 100k$ , and  $C = 0.1uF$ . Then

$$
T_{off} = 6931.47 \mu s
$$
  

$$
R_2 = 100k\Omega \cdot \left(\frac{T_{off}}{6931.47 \mu s}\right) = 14.427 \cdot T_{off}(\mu s)
$$

Code:

```
from machine import Pin, PWM, time_pulse_us
from time import ticks_cpu, ticks_ms, ticks_usT555 = Pin(17, Pin.ID, Pin.PULL_UP)while(1):

 Toff = time_pulse_us(17, 0, 100_000)R2 = 14.427 * Toff print(R2)
 sleep_ms(100)
```
## **Measure Temperature (555 Timer)**

If you can measure resitance, you can measure tempeature. Replace R2 witha thermistor, such as

$$
R = 1000 \cdot \exp\left(\frac{3905}{T + 273} - \frac{3905}{298}\right) \Omega
$$

and you can compute temperature in degees  $C(T)$  as a funciton of pulse width.

$$
T = \left(\frac{3905}{\ln\left(\frac{R}{1000}\right) + \left(\frac{3905}{298}\right)}\right) - 273
$$

or

$$
T = \left(\frac{3905}{\ln\left(\frac{14.427 \cdot T_{off}}{1000}\right) + \left(\frac{3905}{298}\right)}\right) - 273
$$

## **Code**

```

from machine import Pin, PWM, time_pulse_us
from time import ticks_cpu, ticks_ms, ticks_usfrom math include logT555 = Pin(17, Pin.IN, Pin.PULL_UP)while(1):

 Toff = time_pulse_us(17, 0, 100_000)R2 = 14.427 * Toff
 T = 3905 / ( log(R/1000) + (3905/298) ) - 273 print(T)
 sleep_ms(100)
```
This is termed *theoretical calibration*: given the reading, go backwardsthrough the calculations to get the temeprature.

## **Vary Brightness of LED**

 Finally, by varying the duty cycle, you can vary the brightness of an LED.The following code makes the LED on GP17 vary from 0% on to 100% onthen back over and over again

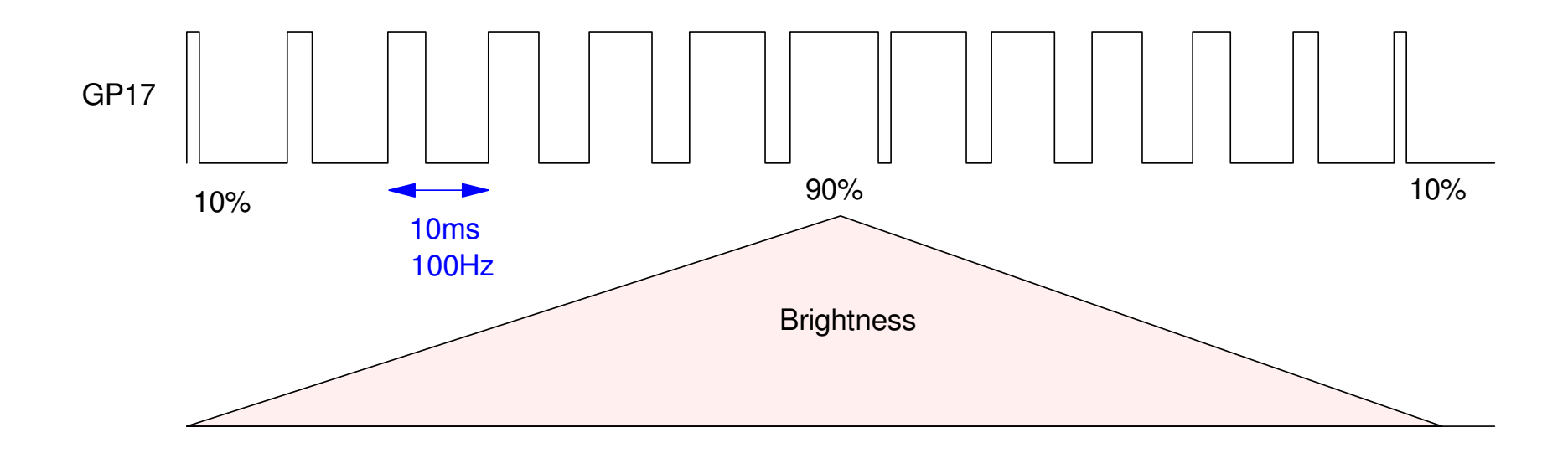

## **Code:**

- LED connected to GP17
- 0% to 100% duty cycle

```
from time import sleep_ms
from machine import Pin, PWMLED = Pin(17, Pin.OUT)LED = PWM(Pin(17))LED.freq(100)x = 0
dx = 100while(1):
x \leftarrow x \text{ d}x
 LED.duty_u16(x)if (x > 65000):
dx = -abs(dx)if (x \le 0)dx = abs(dx) sleep_ms(1)
```
## **Summary:**

The Pi-Pico is really quite versitile. With it, you can

- Output square waves at a given frequency and duty cycle
- Measure time to one micro-second
- Mesure the width of a pulse (positive or negative),

amoung other things.

Add in a sensor, and you can measure distance, temperature, light, etc.